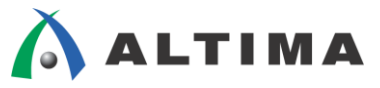

# **Nios II** マルチコア構成時の 共有関数のリンク方法

ver.14

**ELSENA** 

2015 年 5 月 Rev.1

**ELSENA,Inc.**

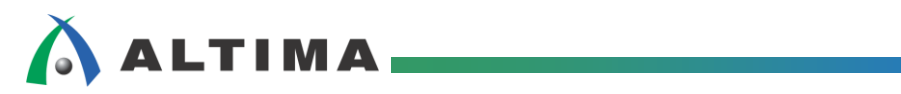

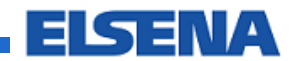

# Nios II マルチコア構成時の共有関数のリンク方法

# 且次

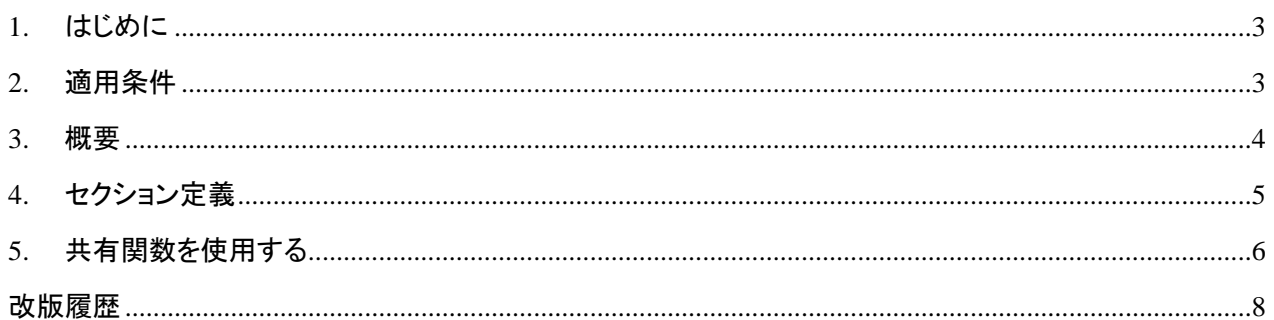

# <span id="page-2-0"></span>**ALTIMA**

### **1.** はじめに

この資料は、複数の Nios® II を使用してマルチコア構成とした場合に、一つの関数を複数の CPU コア(Nios II) から参照する一つの手法を紹介します。プログラム・メモリの容量が足りず、関数を共有して使用したいときなどにご 活用ください。

## **2.** 適用条件

- 対応バージョン
- Quartus® II 開発ソフトウェア v14.1
- Nios II Software Build Tools (Nios II SBT) v14.1
- 検証ハードウェア
- Cyclone V E FPGA Development Board
	- FPGA : Cyclone V 5CEFA7F31I7ES

#### <span id="page-3-0"></span>**ALTIMA**

#### **3.** 概要

下記のような手法を用いて、複数の CPU コアから 他のコアが持つ関数へのアクセスを行います。

- 複数のコアが共有しているメモリにセクションを切り、共有したい関数(func\_1)を配置します。
- **●** 別の func 1 を持っていない関数から、関数ポインタで func 1 を呼び出して使用します。

例として下記のような構成を想定します。

システム内に Nios II が 2 つのマルチコアの構成とします。cpu\_0、cpu\_1 がプログラム・メモリとして一つのメモリ を共有します。

cpu\_1 のソース・コードにのみ共有関数(func\_1)を記述します。cpu\_0 のソース・コードの中には共有関数(func\_1) はありませんので、cpu\_1 の func\_1 を参照して実行します。

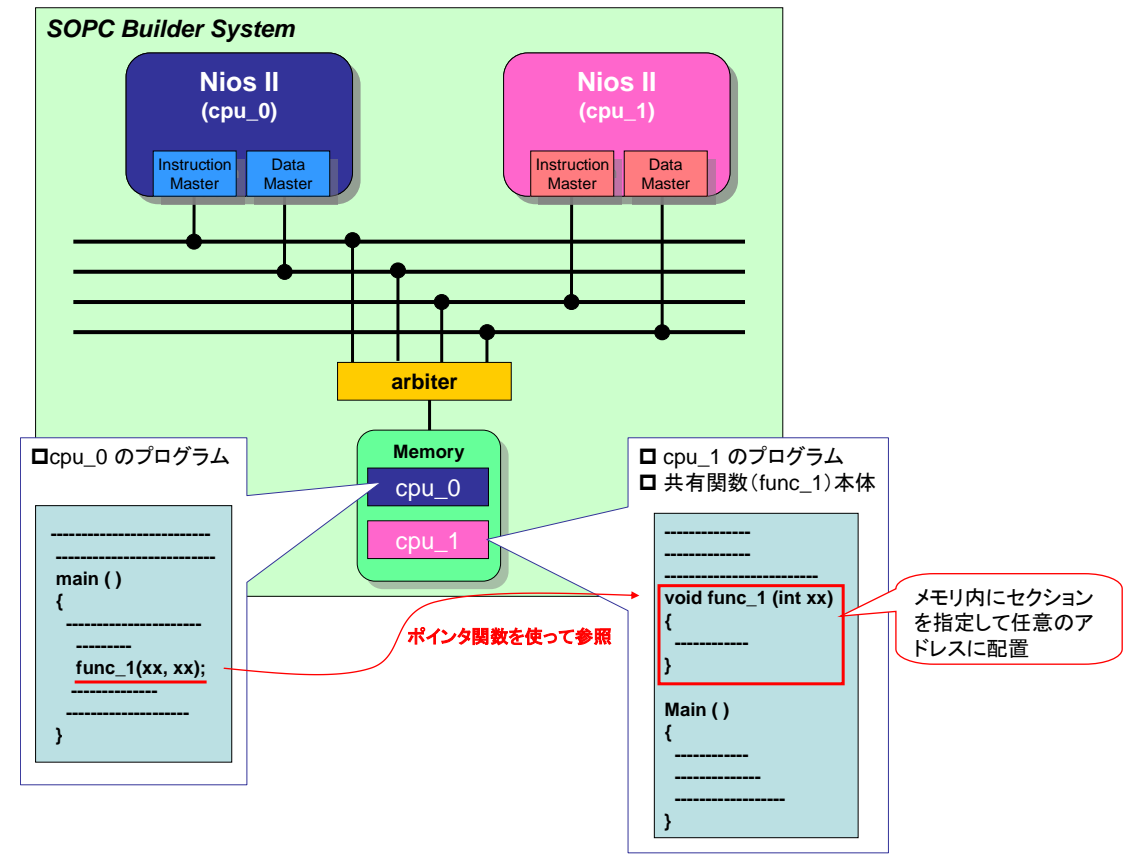

# **4.** セクション定義

<span id="page-4-0"></span>**ALTIMA** 

cpu\_1 のソフトウェア・プロジェクトのプログラム・メモリ内に任意のセクションを定義し、このセクションに共有関数 を配置します。

Nios II SBT にてプロジェクトを作成した際にリンカ・スクリプトが自動生成されますが、このリンカ・スクリプトをユー ザが編集し使用することが可能です。

- ① BSP プロジェクト(bsp のプロジェクト)から BSP Editor を起動します。 <プロジェクト名> bsp を右クリックから Nios II ⇒ BSP Editor フォルダに generated.x ファイルが生成されます。こちらがプロジェクトのリンカ・スクリプトになります。
- ② Linker Script タブを開きます。
- ③ Linker Memory Regions の "Add" ボタンをクリックして、新しい Region を追加します。以下の例では、 commem\_on\_ssram という名前の Region を作成しています。Size を 4096 に Offset を 0x100000 に設定し ています。この設定で、SSRAM の空き領域に 4096 バイトの共有メモリ領域が確保されました。サイズやオフ セットをどのように設定するかは、共有関数のサイズと使用する RAM 領域の空き領域がどのくらいあるかで 決定します。
- ④ 次に、Linker Section Mappings の "Add" ボタンをクリックしてに新しいセクション .sect\_0 を生成します。 Linker Region Name には、commem\_on\_ssram を選択します。

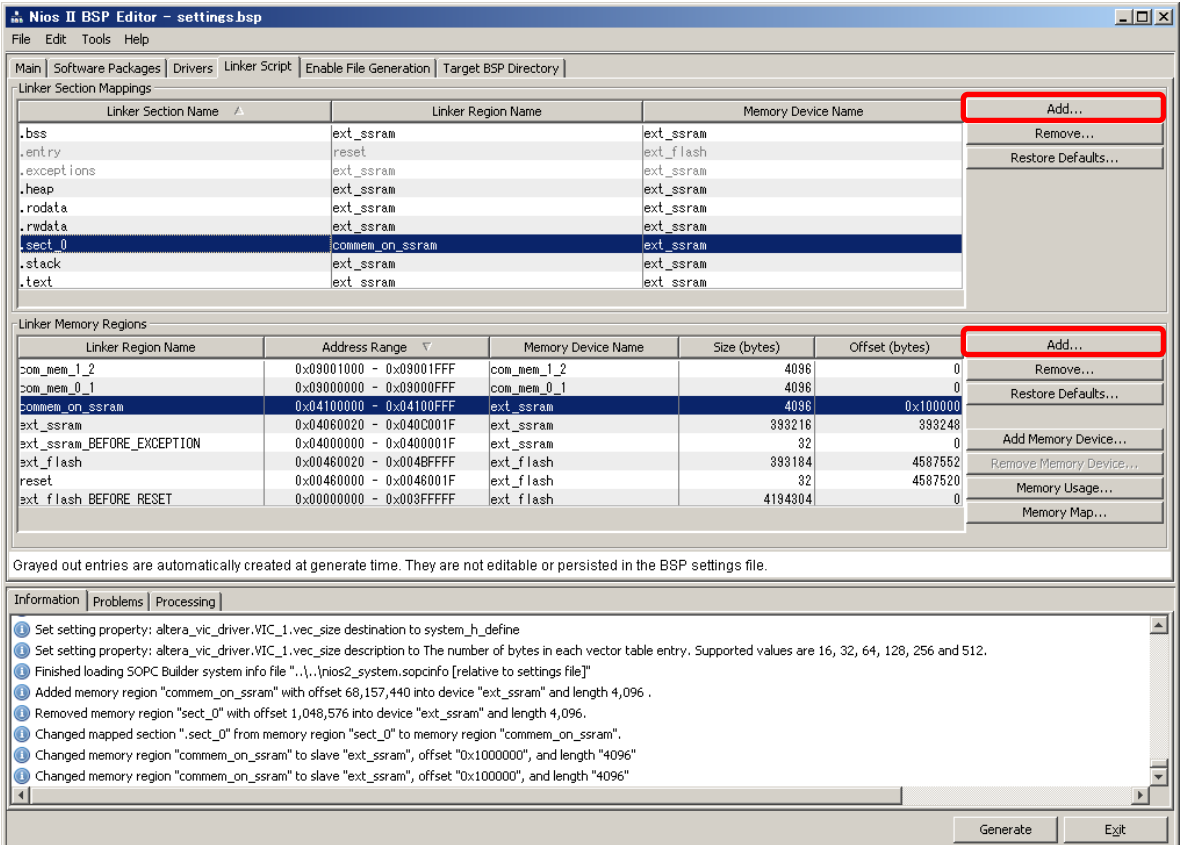

#### **5.** 共有関数を使用する

<span id="page-5-0"></span>**ALTIMA** 

cpu 1 のプログラム内にある共有関数 func 1 を cpu 0 のソース上から使用します。

① cpu\_1 のプログラム中(cpu\_1.c)に下記のように \_\_attribute\_\_\_ 記述で、3 章で指定したセクション(.sect\_0)に func 1 を配置します。func 1 の関数本体も cpu 1 のプログラム中に記述します。

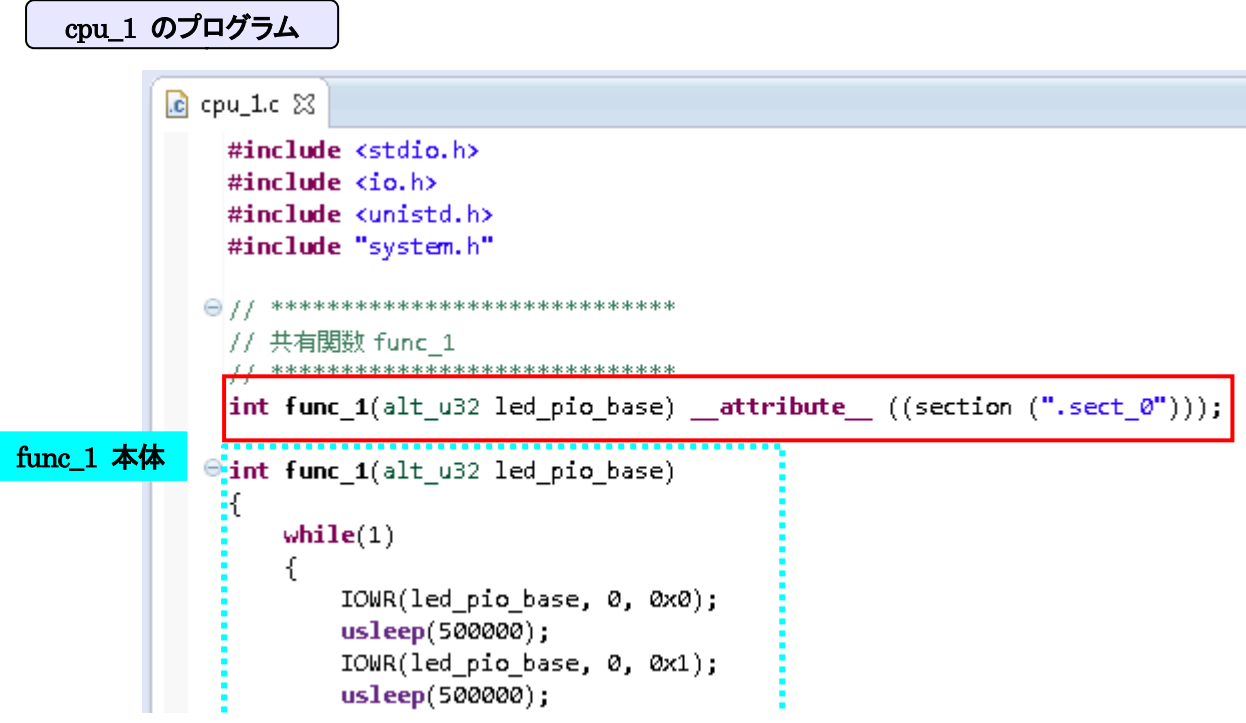

- ※ 注) 共有する関数(例:*func\_1*)内で *printf* 等の標準関数や *HAL* を使用している場合には、 *cpu\_1* のプ ログラムのライブラリを使用しますので、それらの関数がスレッド・セーフかどうかを確認してご使用くださ  $\iota$
- ※ 共有関数自体を *mutex* 等のコアを使用し、それぞれの *CPU* からの共有関数へのアクセスを排他制御す ることもできます。

# A ALTIMA

② cpu\_0 のプログラム中で func\_1 を使用します。cpu\_0 のプログラムは func\_1 の関数を持っていませんの で、cpu\_1 のプログラム中の func\_1 を参照して使用します。① で func\_1 を .sect で指定したアドレスに配 置しましたので、このアドレスを関数ポインタとして宣言し使用します。

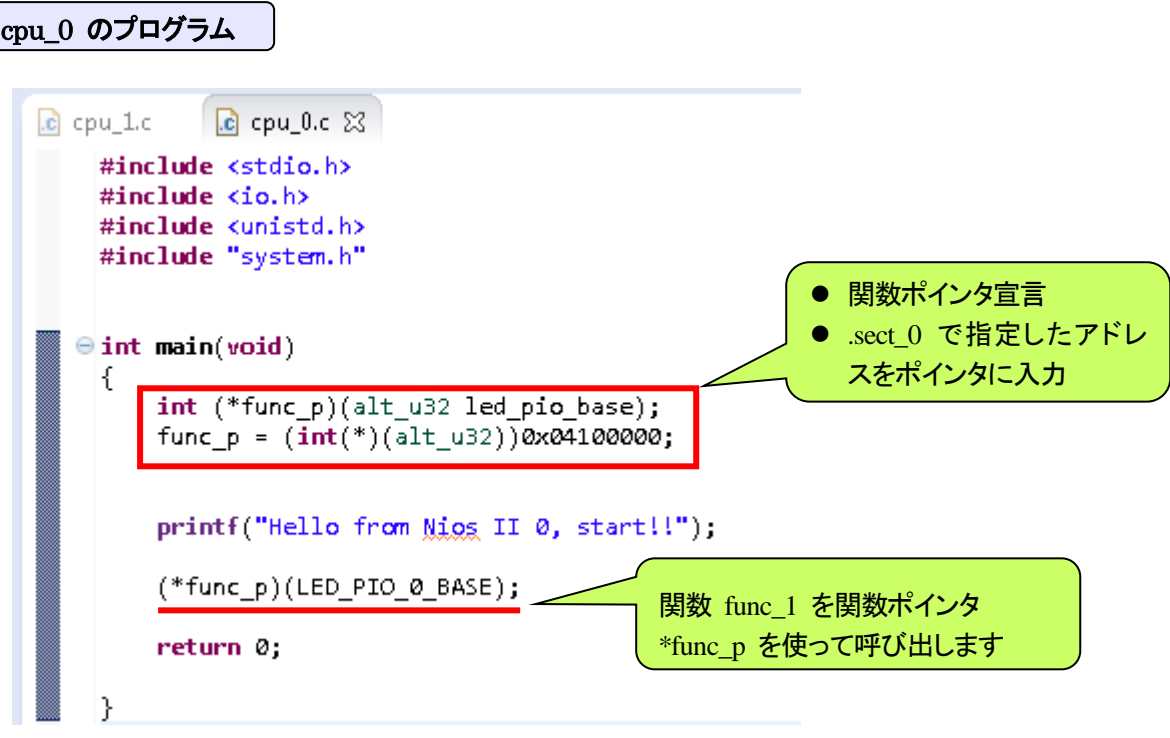

# <span id="page-7-0"></span>**ALTIMA**

#### 改版履歴

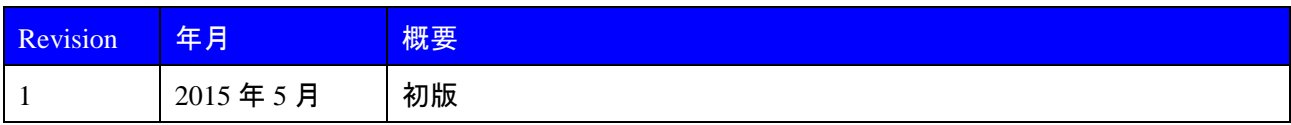

#### 免責およびご利用上の注意

弊社より資料を入手されましたお客様におかれましては、下記の使用上の注意を一読いただいた上でご使用ください。

- 1. 本資料は非売品です。許可無く転売することや無断複製することを禁じます。
- 2. 本資料は予告なく変更することがあります。
- 3. 本資料の作成には万全を期していますが、万一ご不明な点や誤り、記載漏れなどお気づきの点がありましたら、本資料を入手されました下記代理店までご一報いただければ幸いです。 株式会社アルティマ ホームページ: [http://www.altima.co.jp](http://www.altima.co.jp/) 技術情報サイト EDISON: <https://www.altima.jp/members/index.cfm> 株式会社エルセナ ホームページ: <u>http://www.elsena.co.jp</u> 技術情報サイト ETS : <https://www.elsena.co.jp/elspear/members/index.cfm>
- 4. 本資料で取り扱っている回路、技術、プログラムに関して運用した結果の影響については、責任を負いかねますのであらかじめご了承ください。
- 5. 本資料は製品を利用する際の補助的な資料です。製品をご使用になる際は、各メーカ発行の英語版の資料もあわせてご利用ください。